# **Основы работы с текстовым процессором MS Word**

#### **Окно текстового процессора Word 95**

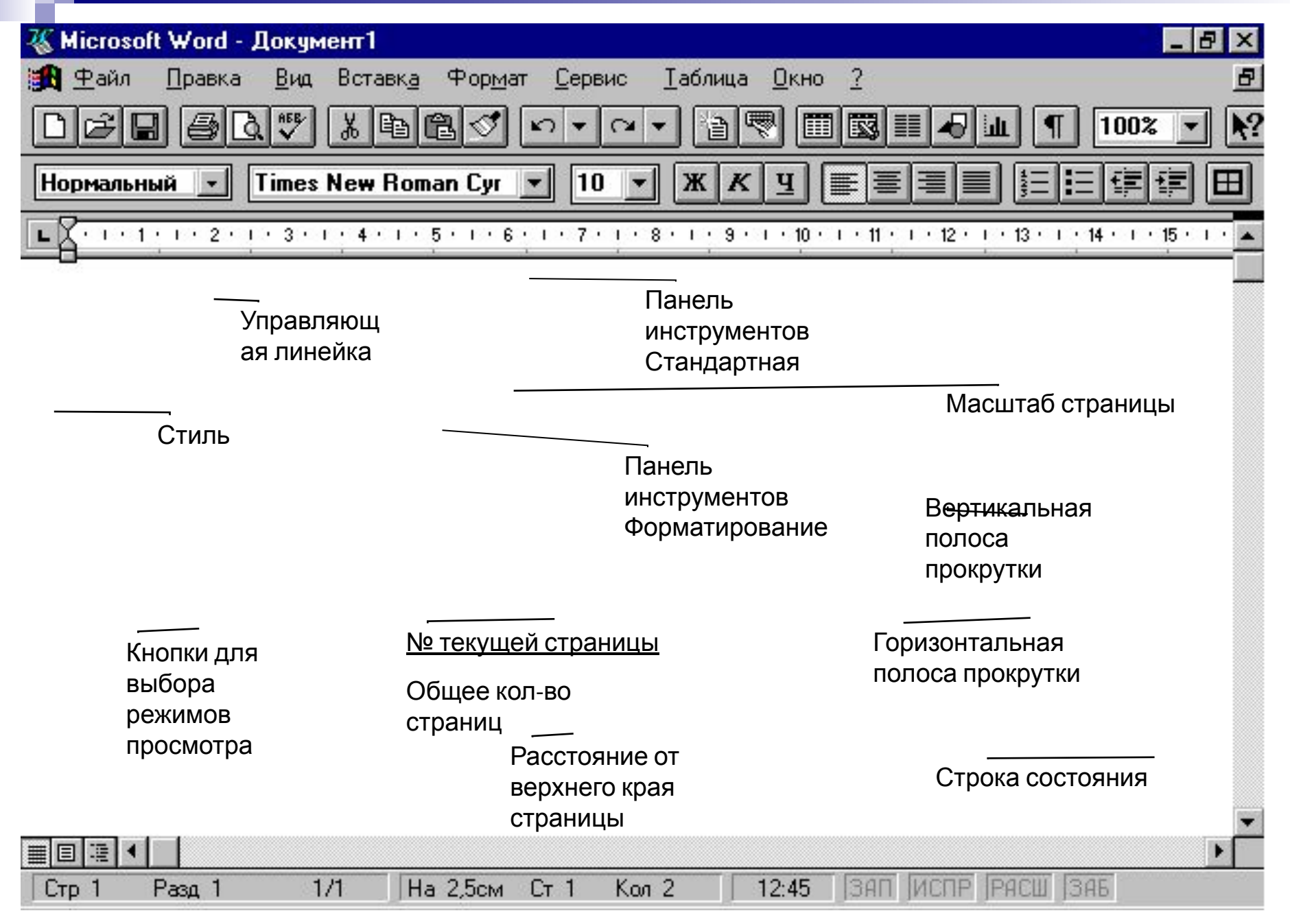

#### **Окно текстового процессора Word XP**

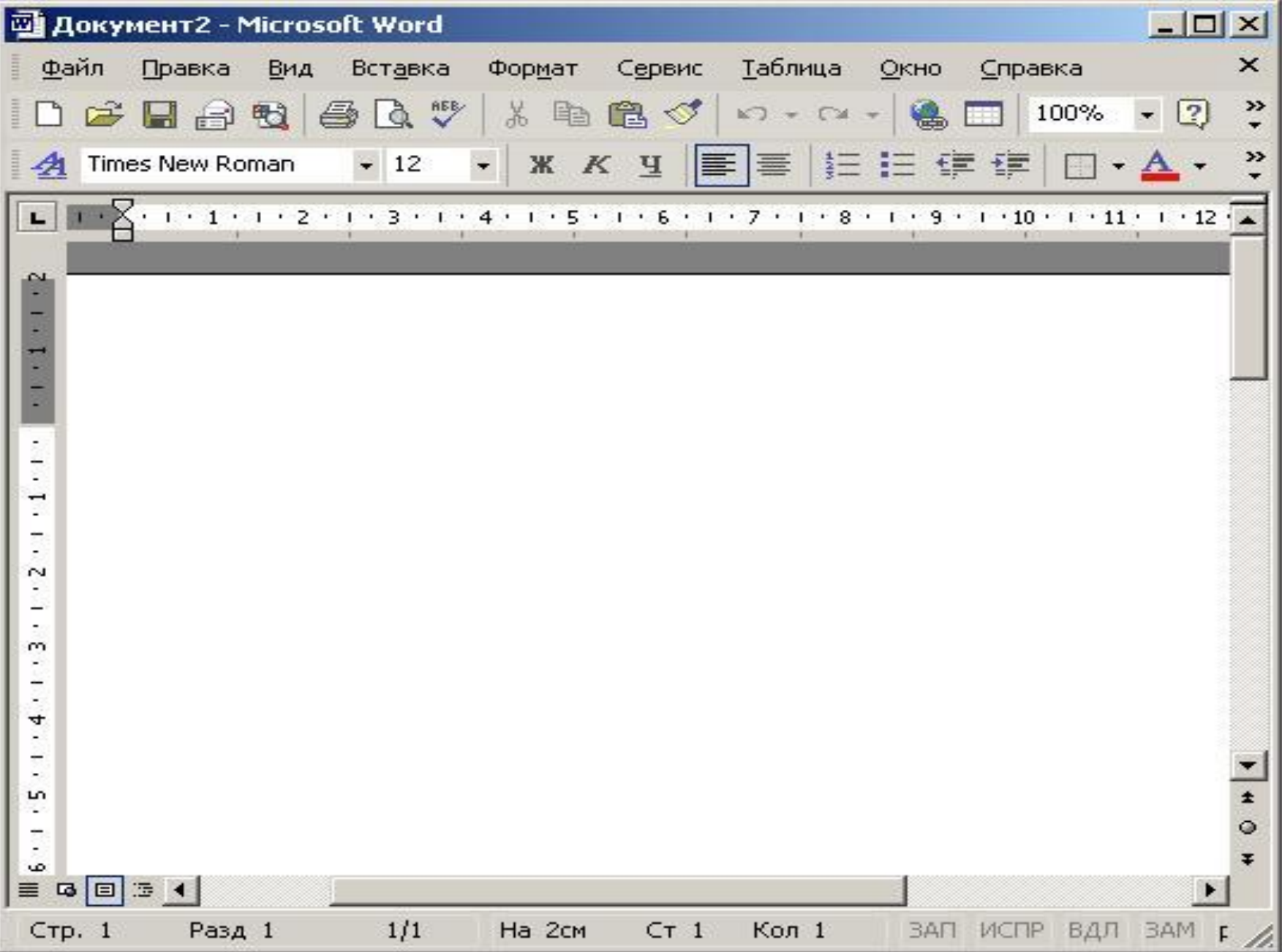

#### **Окно текстового процессора Word 2007**  $\blacksquare$   $\lnot$   $\blacksquare$   $\blacksquare$   $\blacksquare$   $\blacksquare$   $\blacksquare$   $\blacksquare$ Документ1 - Microsoft Word Главная Вставка Вид Разметка страницы Ссылки Рассылки Рецензирование 6 Вырезать AaBbCcDc AaBbCcDc AaBbCc AaBbCc AaB AaBbCc. AaBbCcDc AaBbCcDc Calibri (Основной те \* 11  $A^A$ |日・狂・泥州鎮 鎮||針||¶| **Ва Копировать** Вставить  $\mathbb{X}$   $K$   $\mathbf{Y}$   $\cdot$  abe  $\mathbf{x}$ ,  $\mathbf{x}$ <sup>2</sup> Aa<sup>-</sup>  $\frac{ab}{2}$ . I≛≕  $\mathbb{Q}$  .  $\Box$  . E Изменить ПОбычный ПБезинте... Заголово... Заголово... Название Подзагол... Слабое в... Выделение Формат по образцу стили \*  $\overline{\mathbb{N}}$  $\overline{\mathbb{F}_2}$ Буфер обмена Шрифт 高 Абзац 莓 Стили \* 1 \* 1 \* 1 \* 2 \* 1 \* 3 \* 1 \* 4 \* 1 \* 5 \*  $+1$  + 13 + 1 + 14 + 1 + 15 E  $+ 12$  $+ 16$  $|2 - x|$ Абзац Отступы и интервалы Положение на странице Общие Выравнивание: То левому краю Лента Уровень: Основной текст управленияОтступ Кнопка ÷ Слева: 0 CM перва<u>я</u> строка: Ha: **Office**  $\div$  $($ HeT $)$ Справа:  $0<sub>CM</sub>$  $\overline{\phantom{a}}$ Веркальные отступы Интервал Перед:  $0<sub>πτ</sub>$ междустрочный: значение:  $10 \text{ nT}$  $1,15$ 츷 После: Множитель  $\overline{\phantom{a}}$ Не добавлять интервал между абзацами одного стиля Образец Strawaren data Torawaren data, Torawaren data Torawaren data Torawaren data Tecas quant alsas féctiva quant alsas fectiva quant alsas fectiva quant alsas fectiva quant alsas bravauri inni Образоц токта Образоц токта Образоц токта Образоц токта Образоц токта Образоц токта Образоц токта Образоц токла Образоц токла Образоц токла Образоц токла Образоц токла Образоц токла Образоц токла Oбразом токста Образом токста Табуляция... По умолчанию... ОК Отмена

#### **Окно текстового процессора OpenOffice Writer**

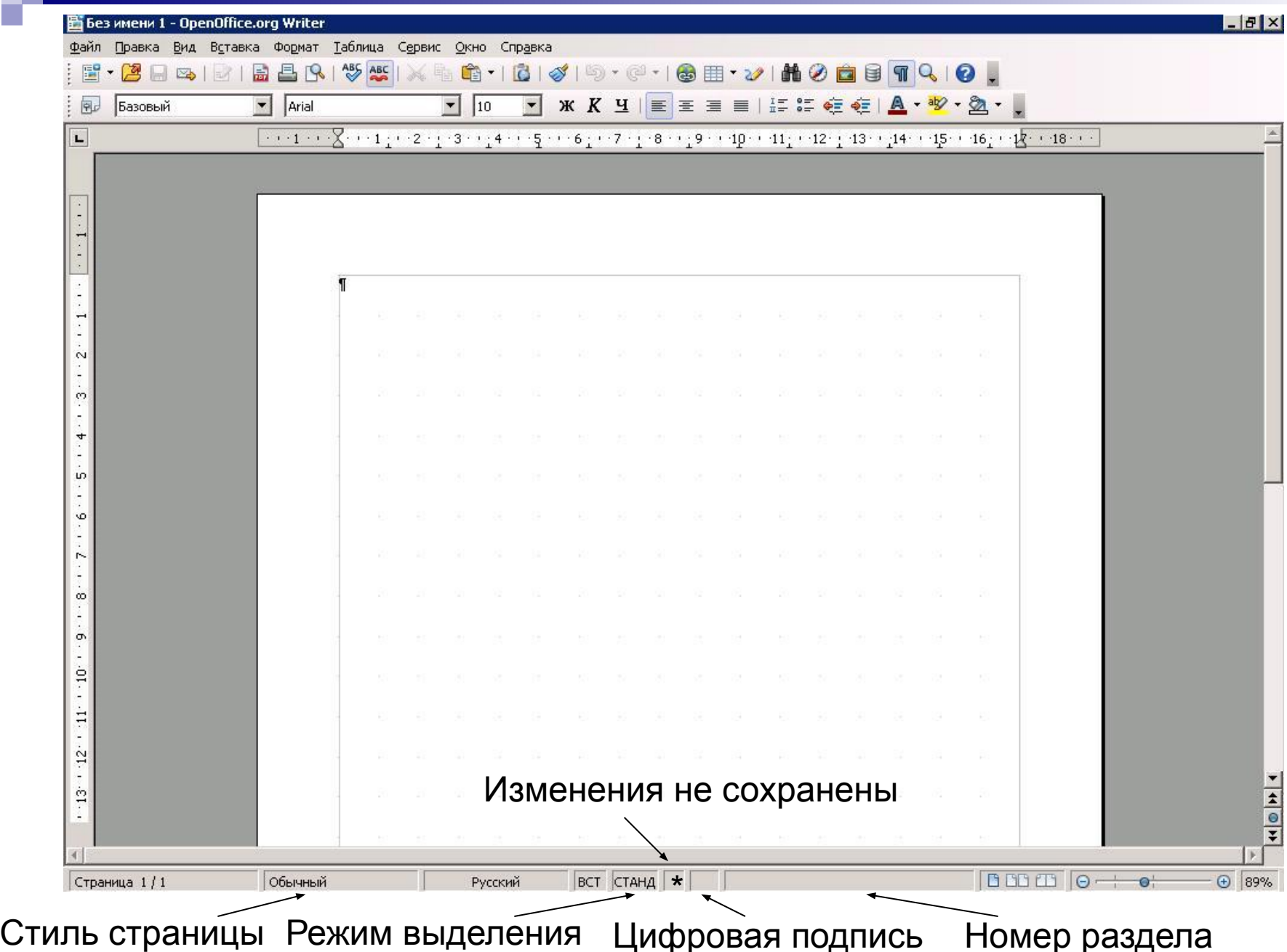

Цифровая подпись Номер раздела

#### **Режимы просмотра документов**

- Обычный (черновик)
- Разметка страницы
- ВЭБ-документ
- Структура документа
- Режим чтения

#### **Структура документа**

 $\equiv$   $\Box$ 

Стр. 1

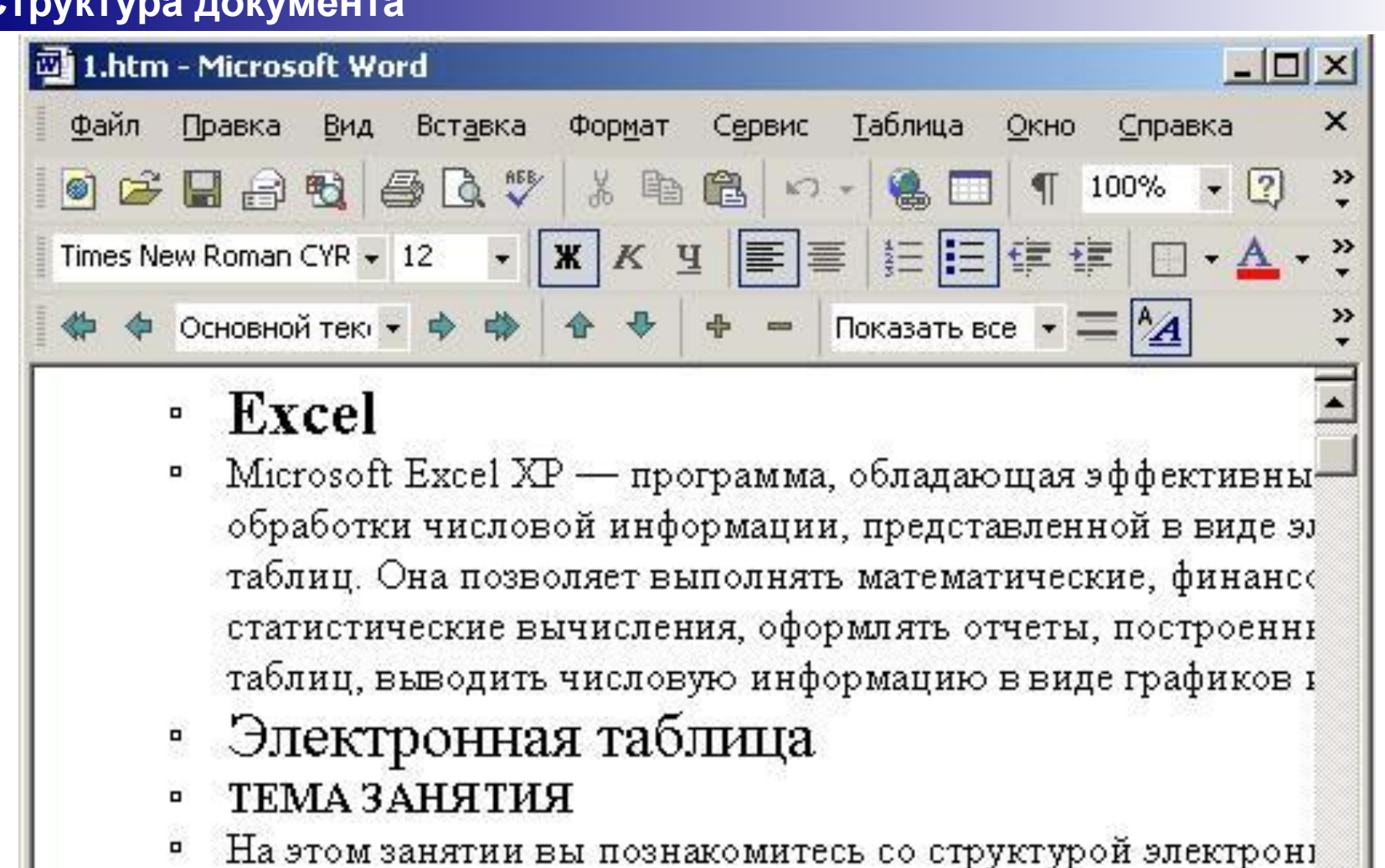

и научитесь выполнять следующие операции:

 $x_{\text{max}} = 5 - 5$ 

 $CT1$ 

Кол 3

**BAN** 

ИСПР

ВДЛ

вводить данные;

 $1/18$ 

Разд 1

копировать и перемещать листы Excel;

 $Ha 2,1cm$ 

### **Меню Файл**

- **■ Для вызова существующего документа на редактирование необходимо выбрать команду Открыть**
- **■ Для первичной или повторной записи документа на диск необходимо выбрать команду Сохранить**
- **■ Для повторной записи документа на другой диск, в другую папку или с другим именем необходимо выбрать команду Сохранить как …**

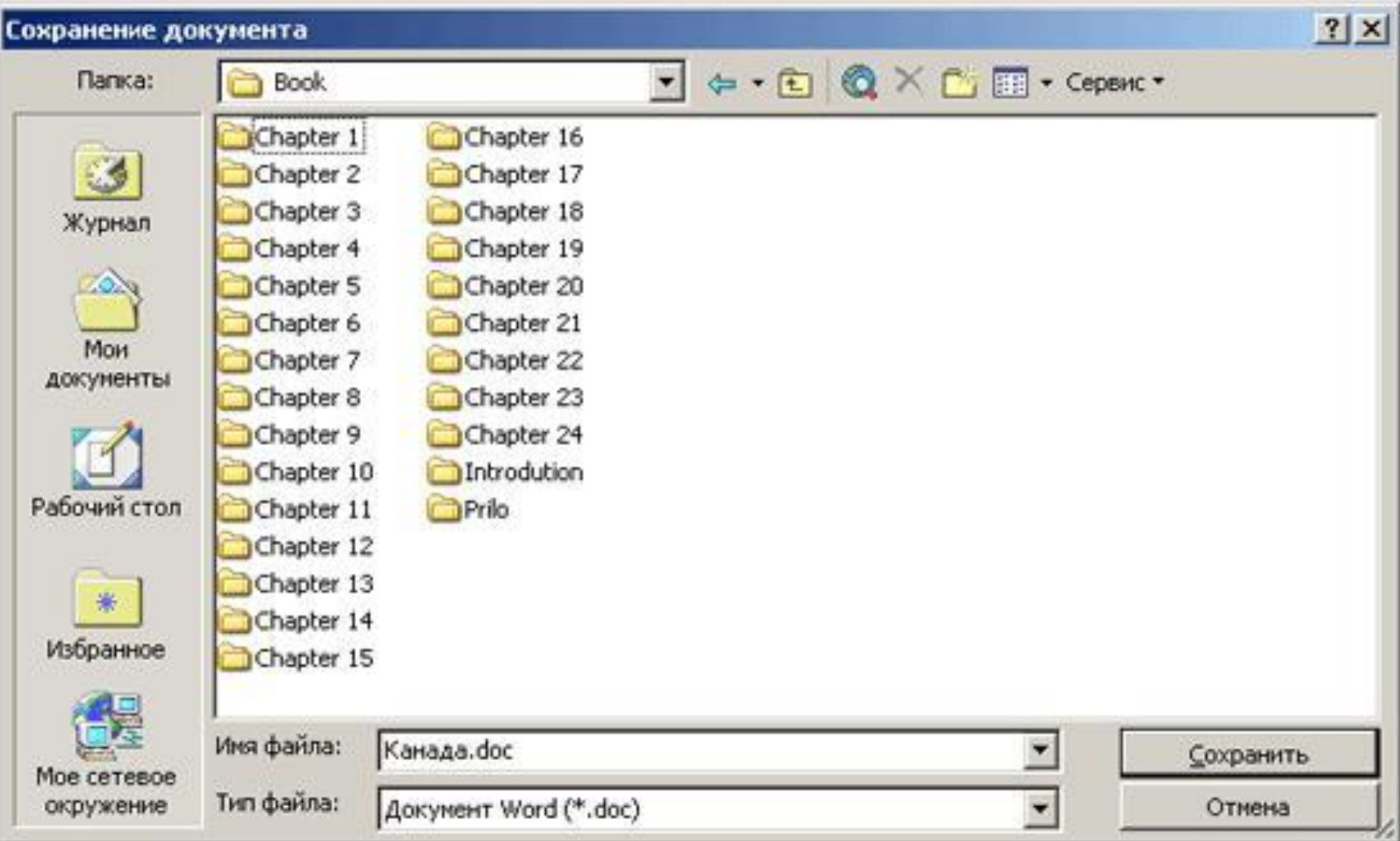

### **Меню Правка**

- **■ Буфер обмена общий для всех приложений участок оперативной памяти компьютера, предназначенный для временного хранения произвольно выделенного блока данных**
- **■ Для удаления выделенного блока из документа и перемещения его в буфер обмена необходимо выбрать команду Вырезать**
- **■ Для помещения копии выделенного блока из документа в буфер обмена необходимо выбрать команду Копировать**
- **■ Для помещения содержимого буфера обмена в документ необходимо выбрать команду Вставить**

### **Режимы выделения блоков текста**

- **■ Стандартный (протяжка мыши или Shift + стрелки)**
- **■ Расширенный (щелчок в начале блока → Shift + щелчок в конце блока)**
- **■ Добавление (Ctrl + протяжка мыши)**
- **■ Блочный (Alt + протяжка мыши)**

### **Параметры форматирования на уровне символов**

- **■ Гарнитура (Times New Roman, Arial, Courier New …)**
- **■ Начертание (курсив, полужирный)**
- **■ Кегль (размер)**
- **■ Эффекты (подчеркивание, цвет, тень, рельеф, прописные, скрытый …)**
- **■ Положение (верхний индекс, нижний индекс, вращение, межсимвольный интервал, масштаб)**

#### **ПІРИФТ**

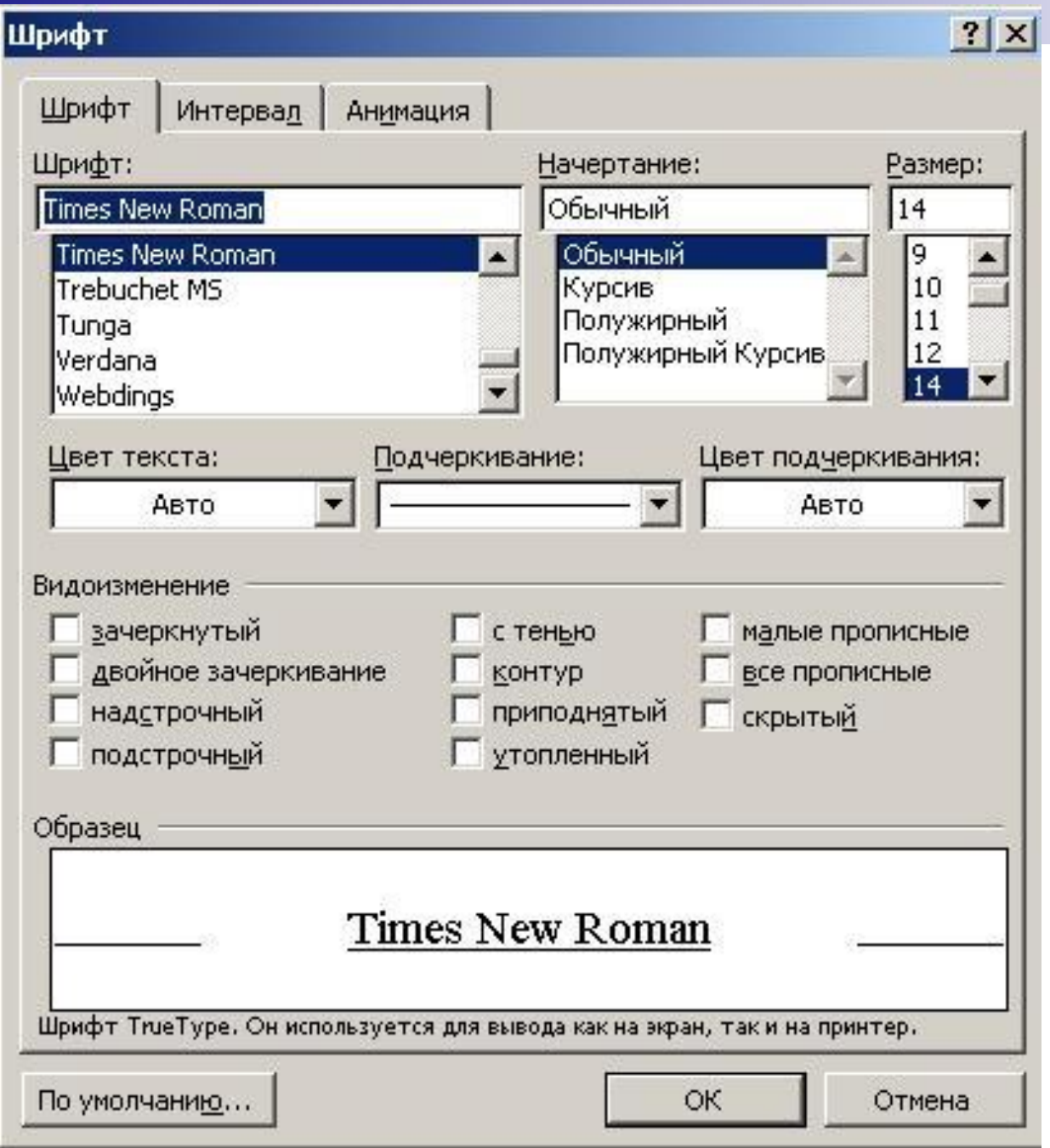

### **Параметры форматирования на уровне абзацев**

- **■ Отступы (слева, справа, первая строка)**
- **■ Междустрочный интервал (одинарный, полуторный, двойной …)**
- **■ Межсимвольный интервал (перед абзацем, после абзаца)**
- **■ Выравнивание (по левому краю, по правому краю, по центру, по ширине)**
- **■ Положение на странице (не разрывать, запрет начальных и концевых висячих строк, автоматические переносы)**
- **■ Буквицы, обрамление, фон**

#### **Абзац**

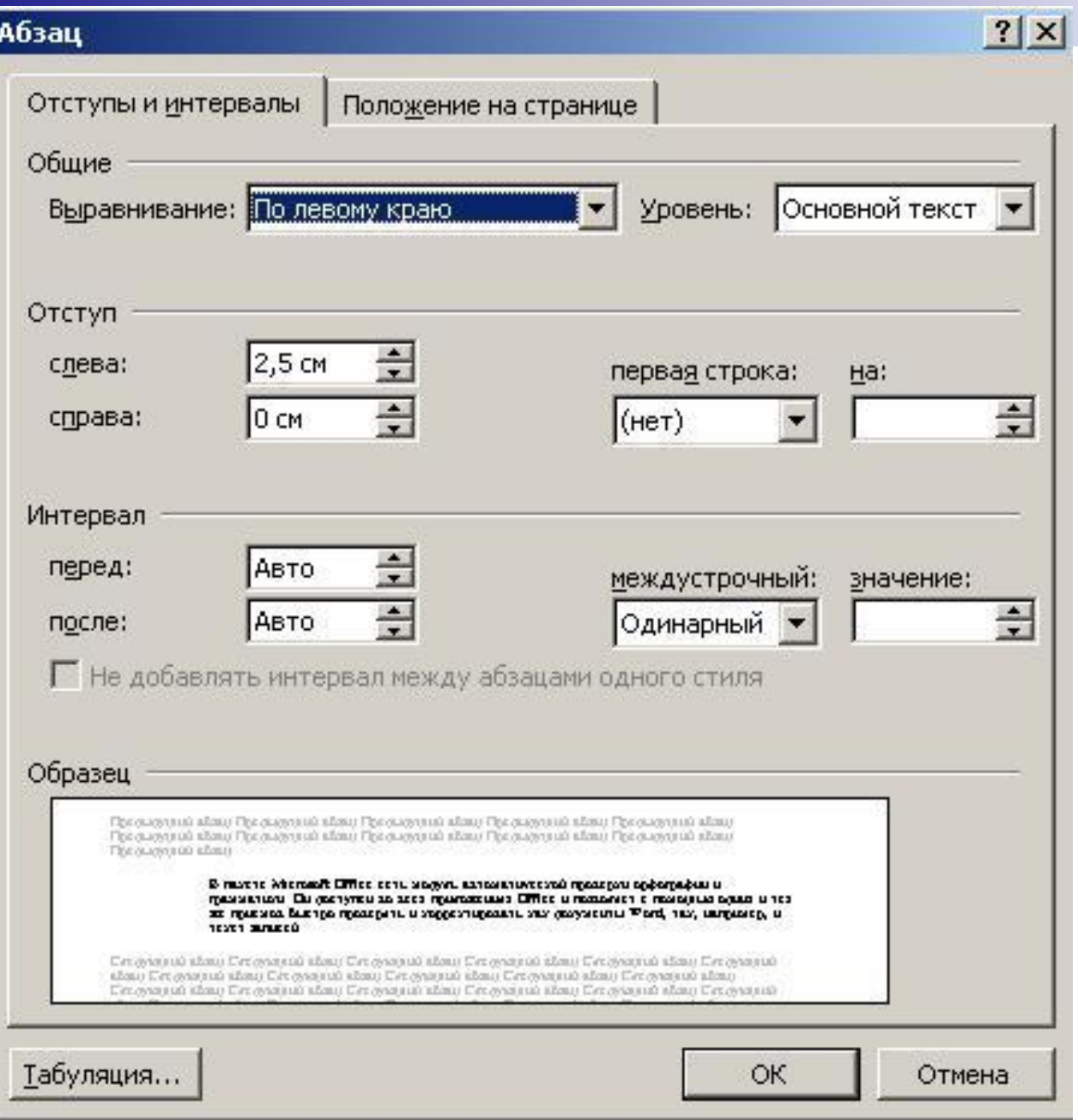

#### **Отступы**

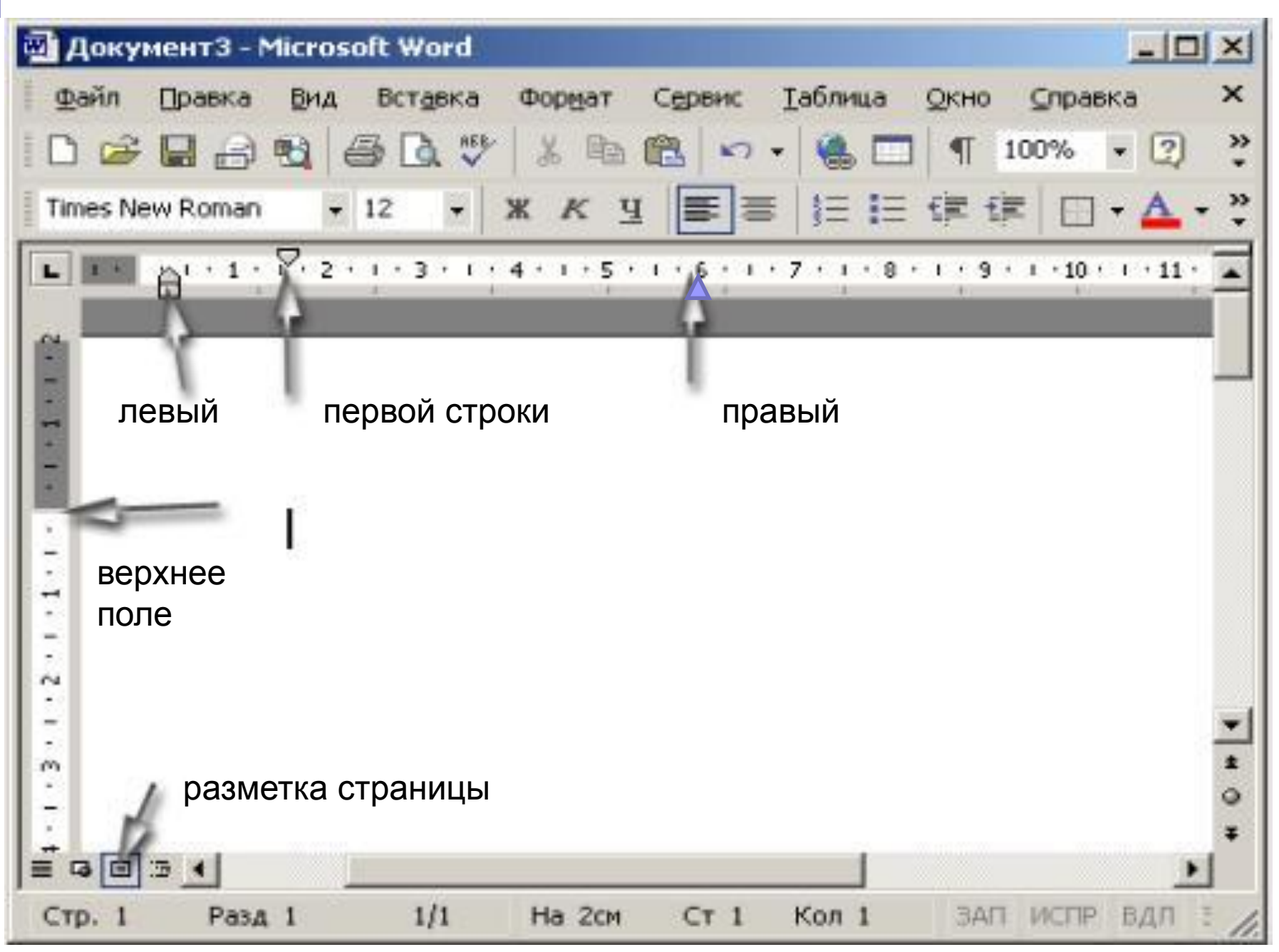

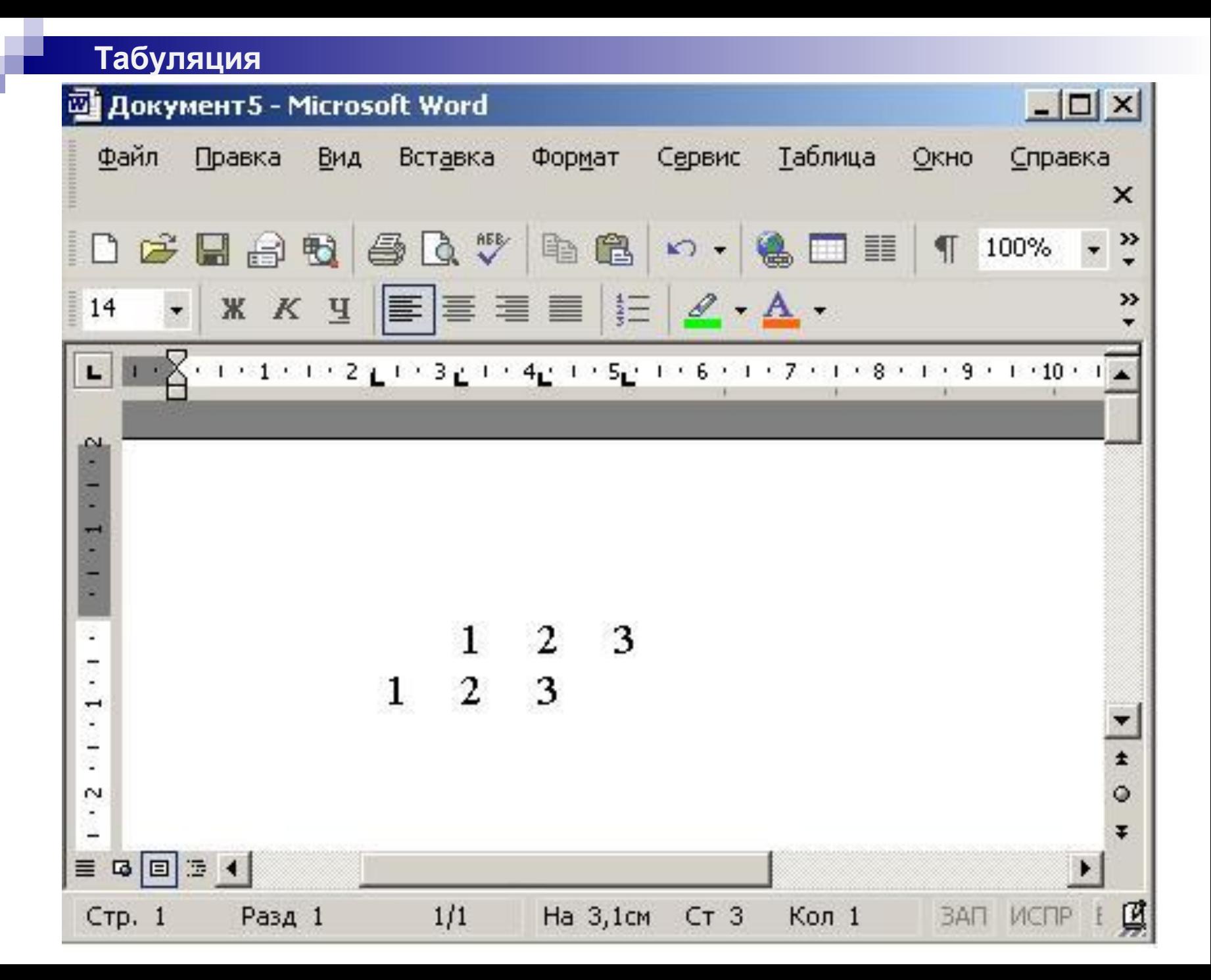

### **Списки –маркеры и нумерация**

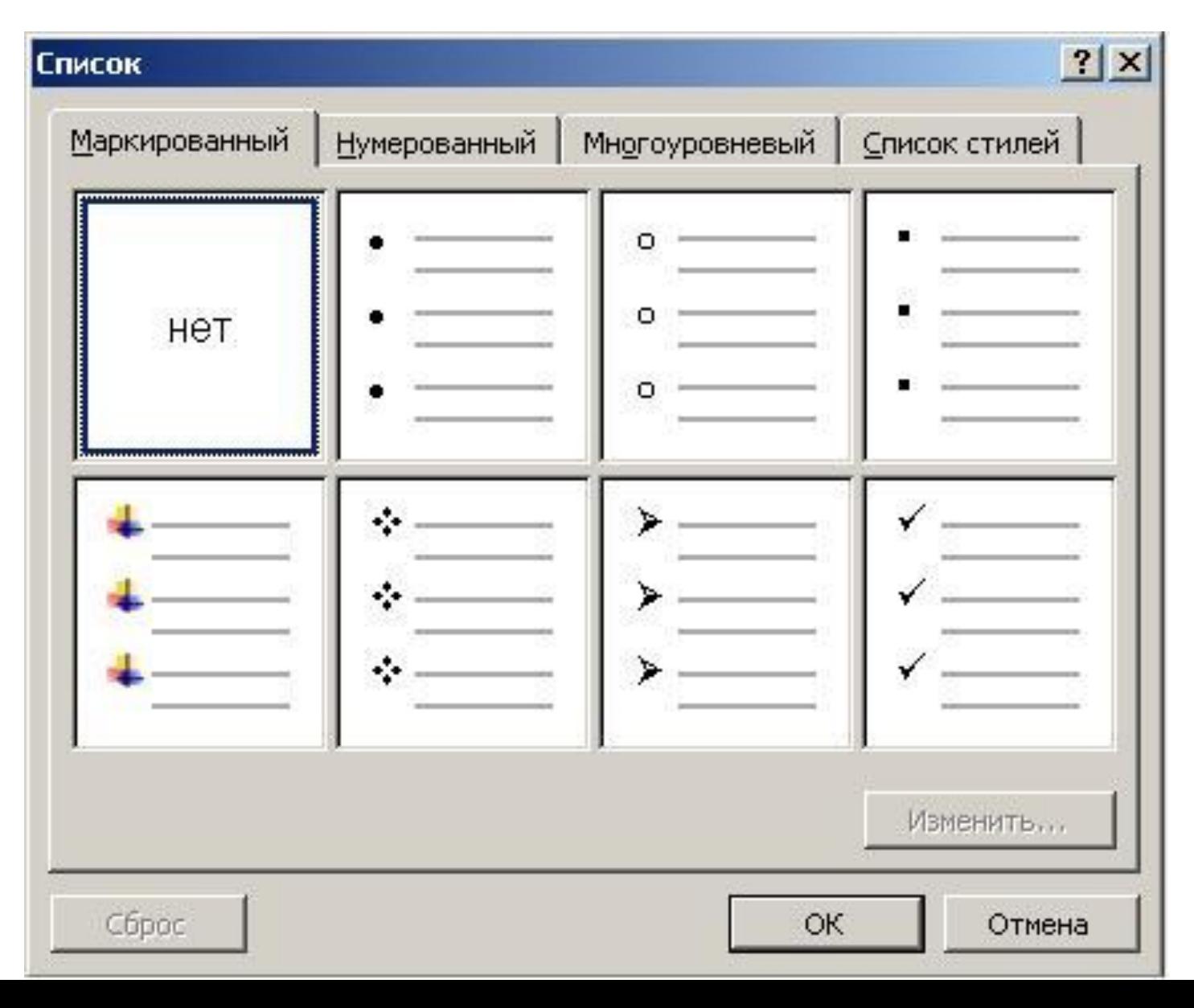

### **Параметры форматирования на уровне страниц**

- Формат бумаги (А4, А5 ……)
- Ориентация (книжная, альбомная)
- Поля (слева, справа, сверху, снизу)
- Колонтитулы (верхний, нижний)
- Область сносок
- Колонки
- Обрамление и фон

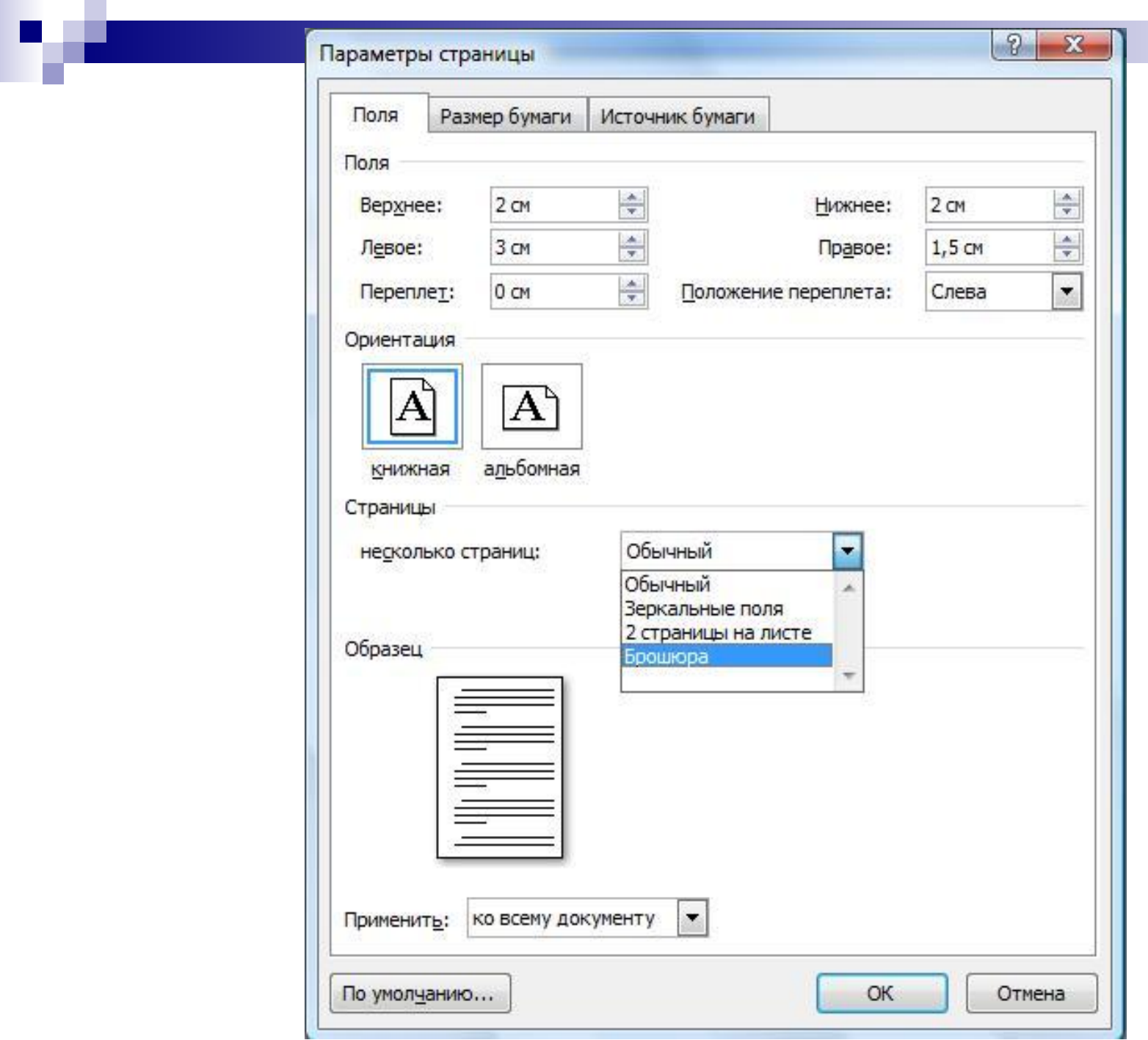

**CONTRACTOR** 

#### **Колонки**

r,

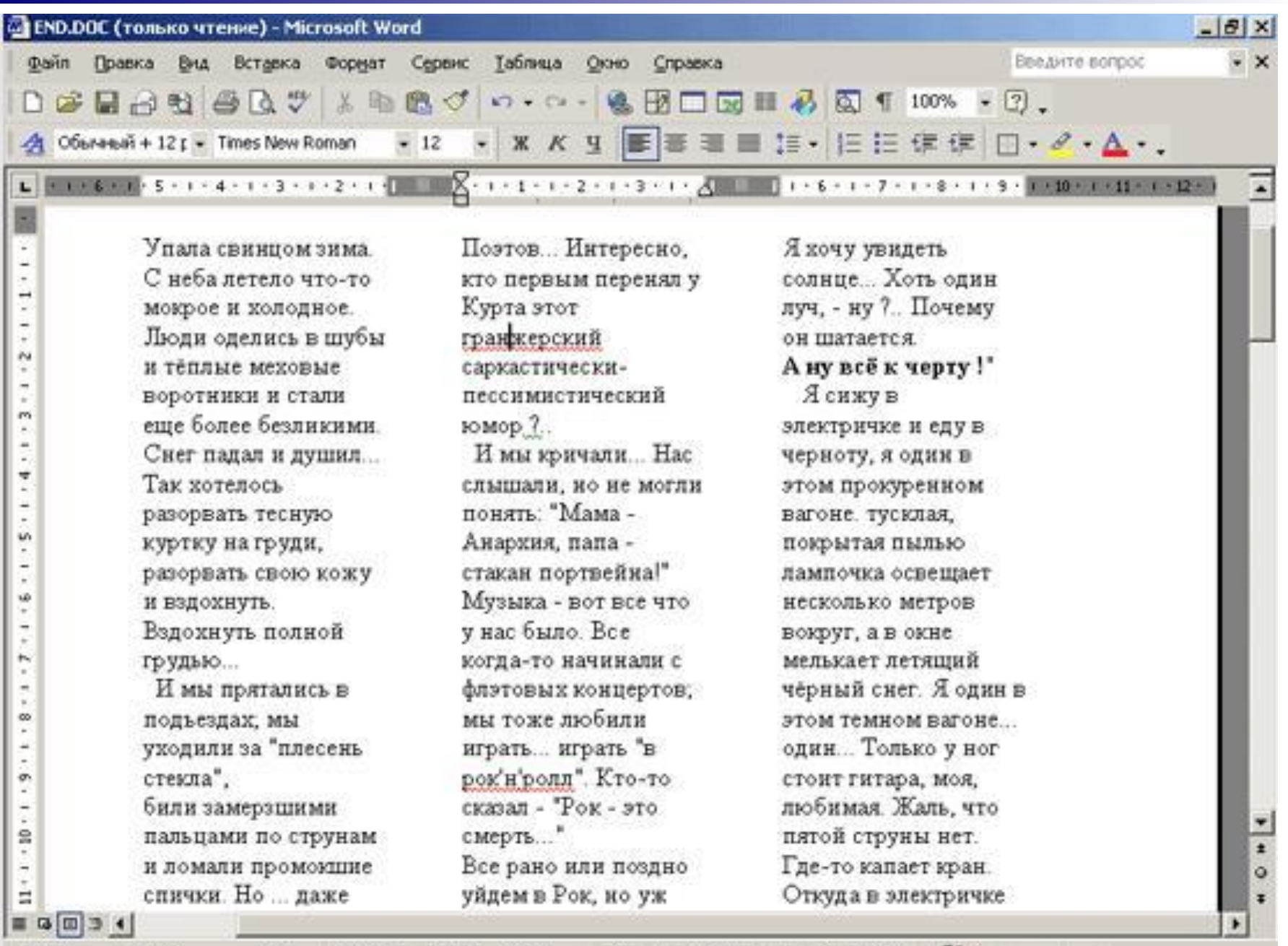

Сто. 1 Разд 1 1/2 На 3,9он Ст 54 Кол. 5 ВАЛ ИСПР ВДЛ ВАМ русский (Ро ДЖ

#### Вставка разрывов

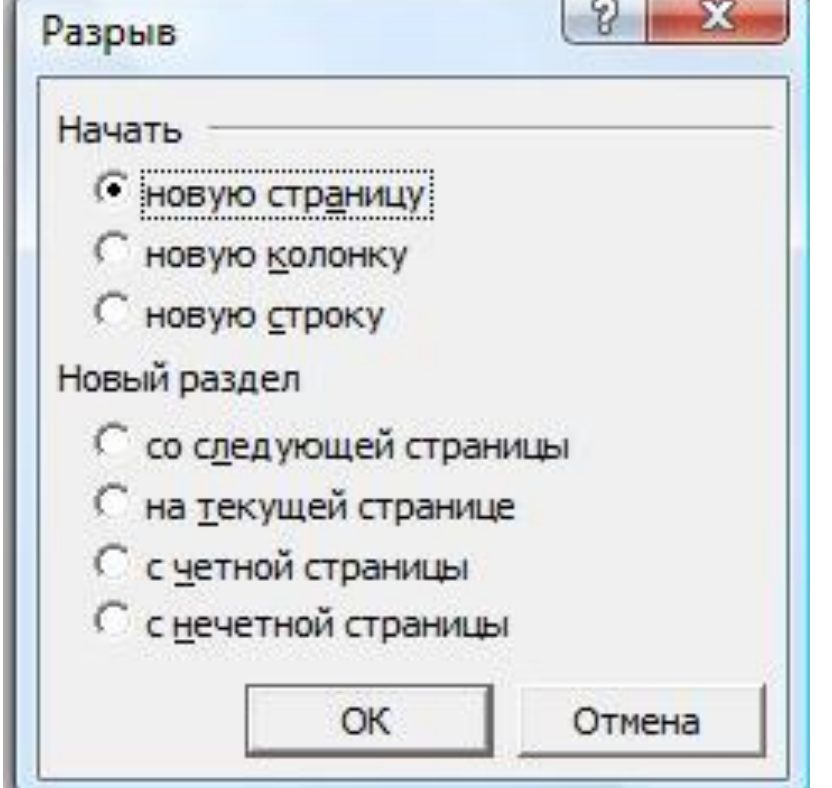

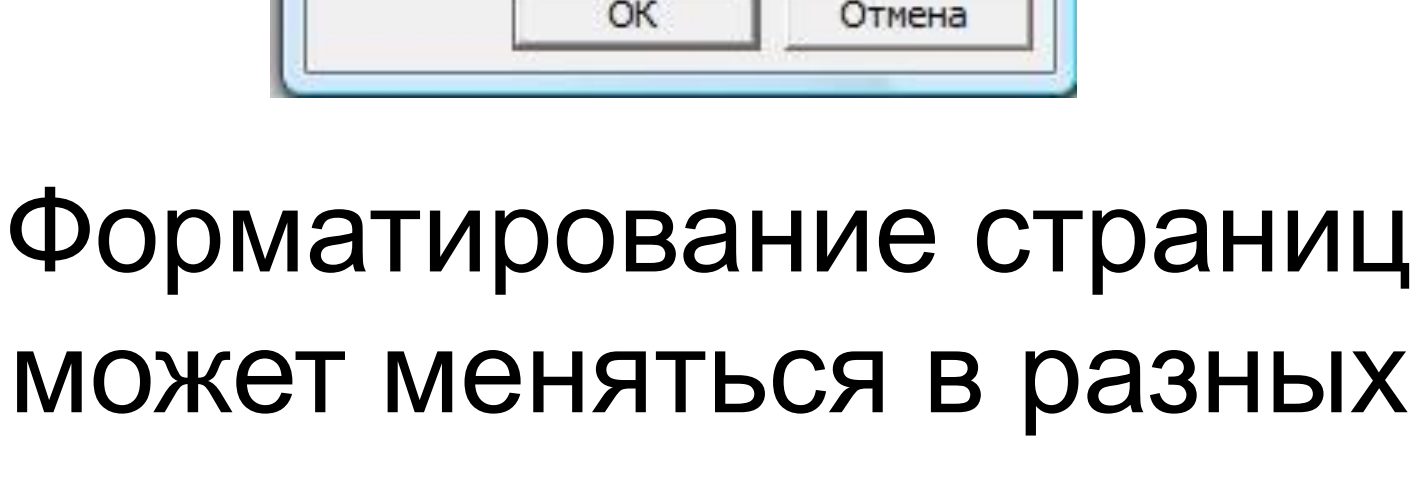

разделах

### **Таблицы**

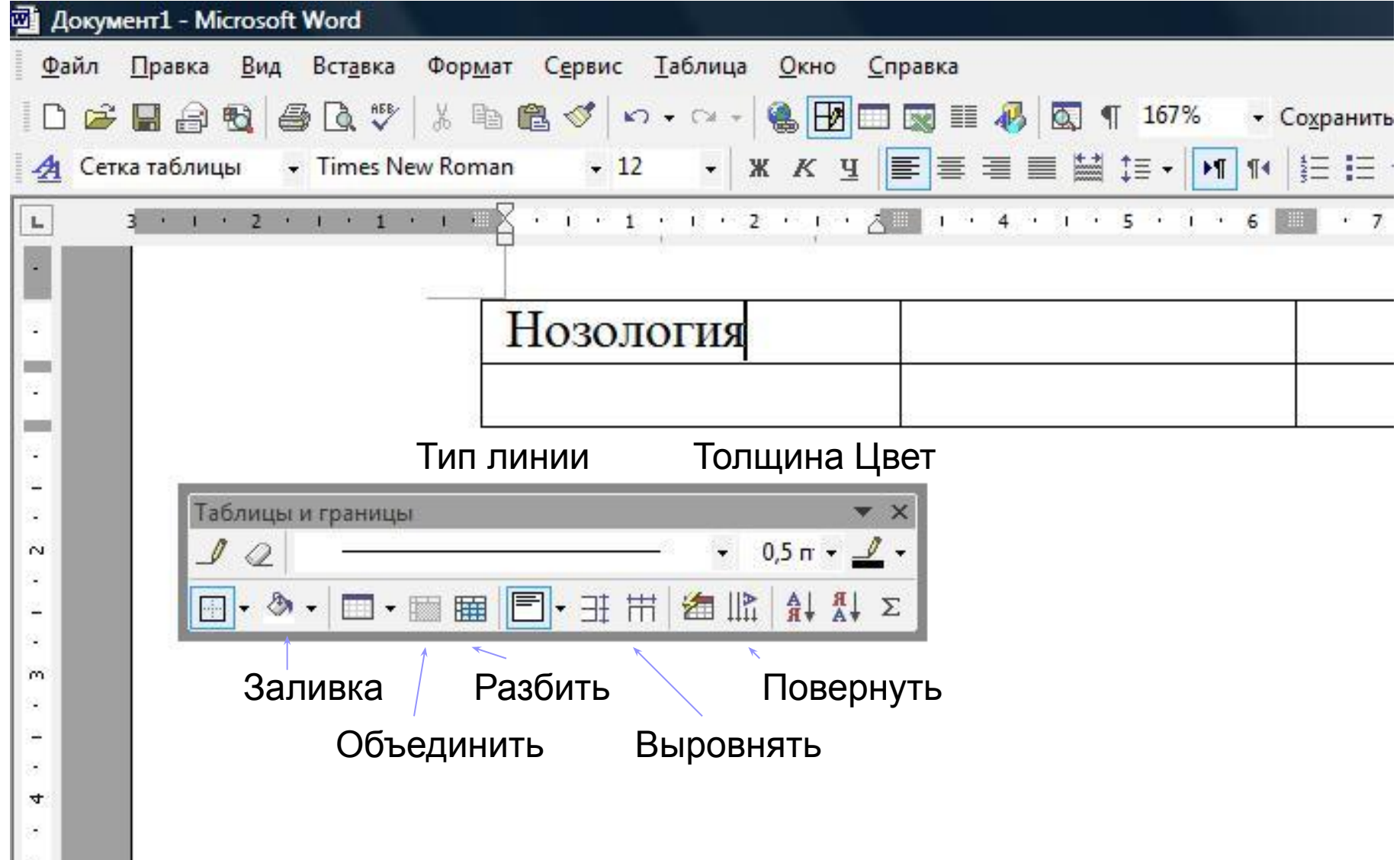

### **Стиль – именованный набор конкретных параметров форматирования шрифта, абзаца, страницы**

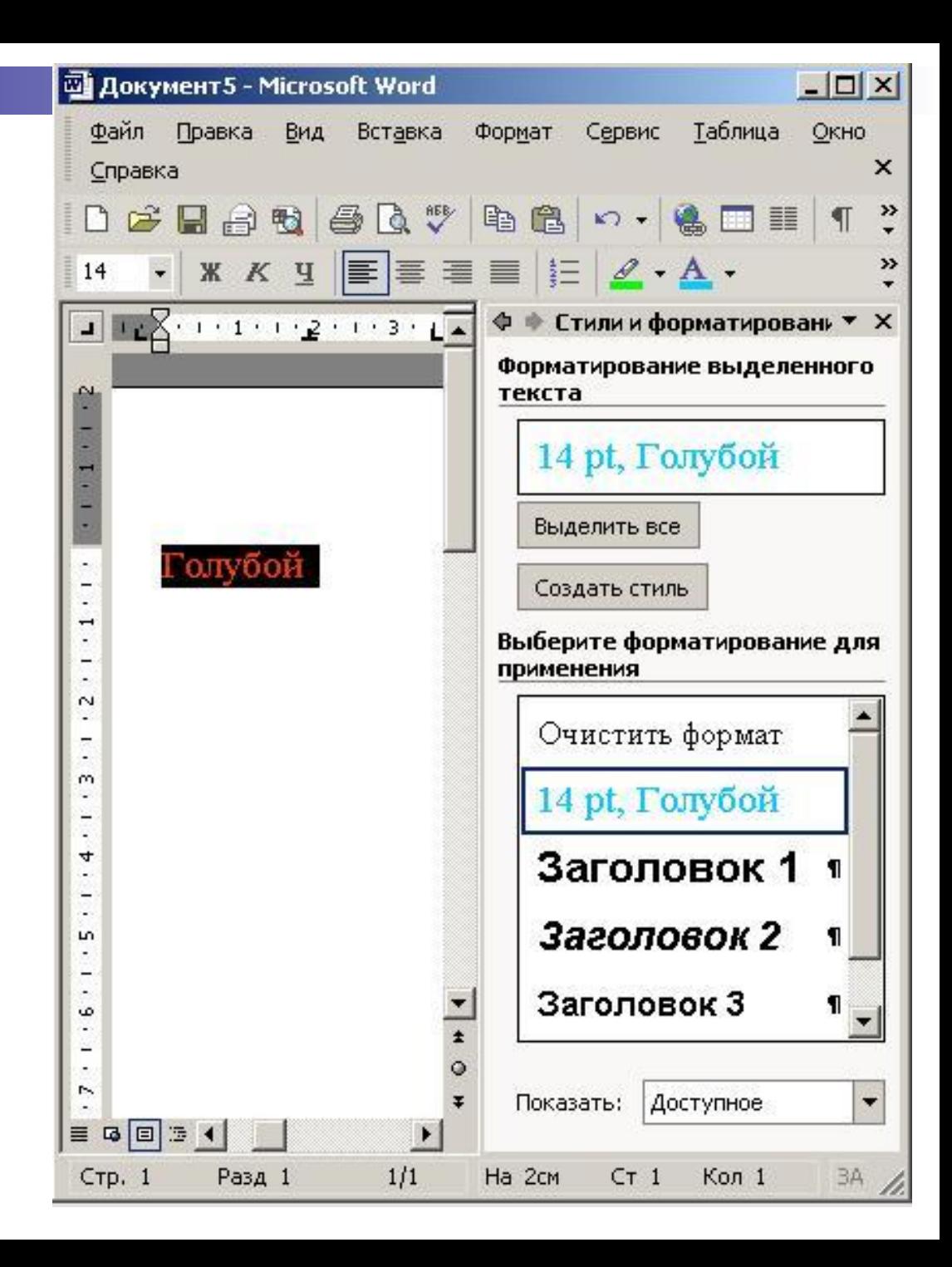

### **Вставка объектов**

#### **EN Документ1 - Microsoft Word**

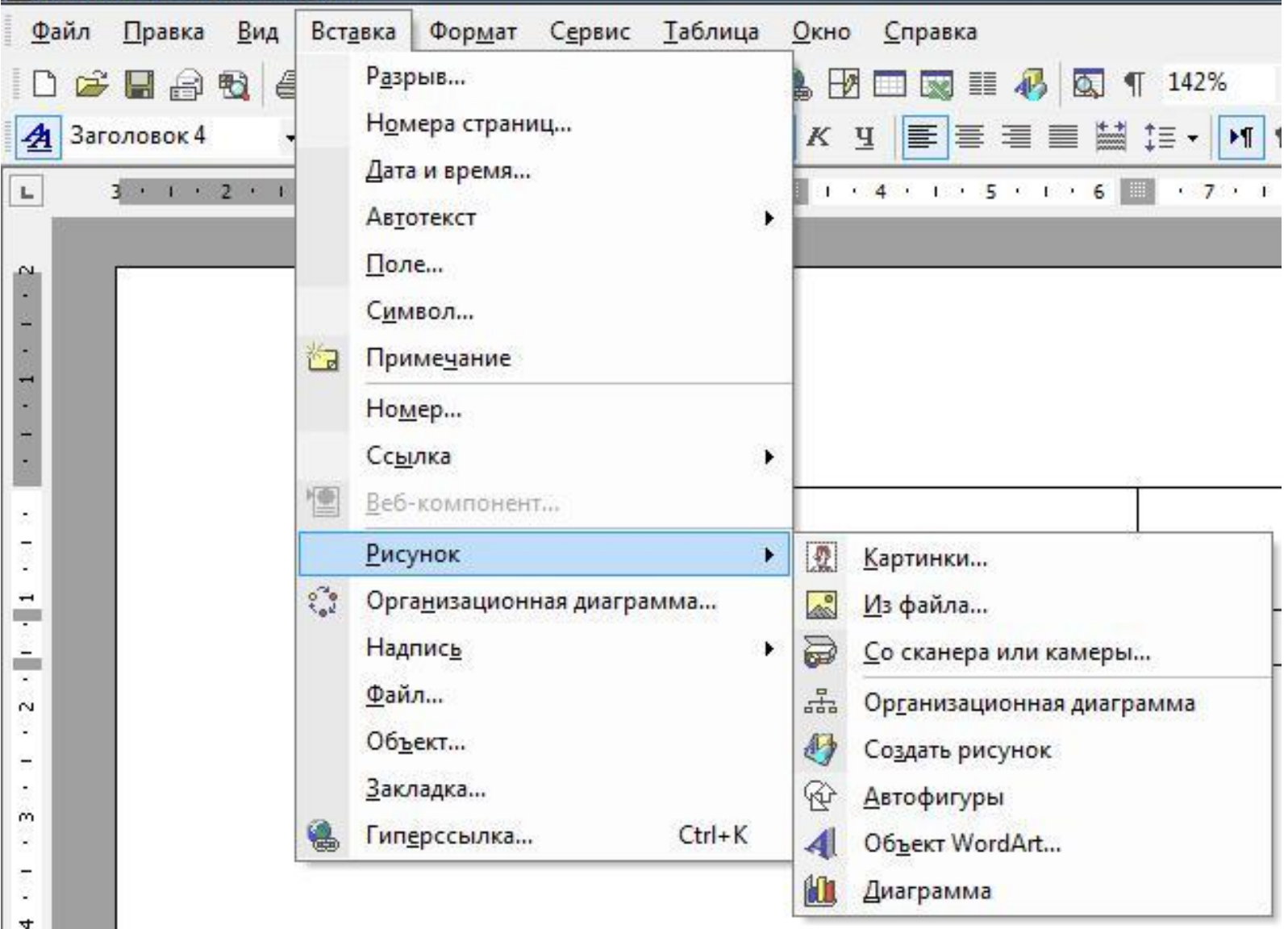

### **Тестовые задания по теме лекции**

Для вызова существующего документа на редактирование необходимо выбрать в меню «Файл» команду

- |3. Сохранить как…
- |2. Сохранить
- |1. Открыть

## Для первичной или повторной записи документа на диск необходимо выбрать в меню «Файл» команду

- |1. Открыть
- |2. Сохранить
- |3. Сохранить как…

## |2. Сохранить |3. Сохранить как…

- |1. Открыть
- именем необходимо выбрать в меню «Файл» команду
- другую папку или с другим
- Для повторной записи документа на другой диск, в

## В диалоговом окне сохранения документа можно задать

- |1. Имя файла
- |2. Размер файла
- |3. Тип файла
- |4. Папку размещения файла

## для временного хранения произвольно выделенного блока данных, называется |1. Папка |2. Буфер обмена |3. Кэш

Общий для всех приложений участок оперативной памяти компьютера, предназначенный

## Для удаления выделенного блока из документа и перемещения его в буфер обмена необходимо в меню «Правка» выбрать команду |1. Вырезать |2. Копировать

|3. Вставить

- Для помещения копии выделенного блока из документа в буфер обмена необходимо в меню «Правка» выбрать команду |1. Вырезать |2. Копировать
- |3. Вставить

## Для помещения содержимого буфера обмена в документ необходимо в меню «Правка» выбрать команду |1. Вырезать

- |2. Копировать
- |3. Вставить
- |4. Alt + протяжка мыши
- |3. Ctrl + протяжка мыши
- + щелчок в конце блока
- стрелки  $|2.$  Щелчок в начале блока  $\rightarrow$  Shift
- блоков текста соответствует следующая манипуляция |1. Протяжка мыши или Shift +

Стандартному режиму выделения

- |4. Alt + протяжка мыши
- |3. Ctrl + протяжка мыши
- + щелчок в конце блока
- $|2.$  Щелчок в начале блока  $\rightarrow$  Shift
- стрелки

манипуляция

- |1. Протяжка мыши или Shift +
- соответствует следующая
- выделения блоков текста
- Расширенному режиму

# |4. Alt + протяжка мыши

- |3. Ctrl + протяжка мыши
- + щелчок в конце блока
- стрелки  $|2.$  Щелчок в начале блока  $\rightarrow$  Shift
- следующая манипуляция |1. Протяжка мыши или Shift +
- Режиму выделения блоков текста с добавлением соответствует
- |4. Alt + протяжка мыши
- |3. Ctrl + протяжка мыши
- Shift + щелчок в конце блока
- стрелки |2. Щелчок в начале блока →
- Блочному режиму выделения блоков текста соответствует следующая манипуляция |1. Протяжка мыши или Shift +

## |5. Выравнивание

- |4. Эффекты
- |3. Начертание
- |2. Кегль
- |1. Гарнитура

уровне символов не относится

К параметрам форматирования текста на

## |5. Выравнивание

- |4. Буквица
- |3. Начертание
- |2. Междустрочный интервал
- |1. Отступ
- форматирования текста на уровне абзацев не относится
- К параметрам

## |5. Отступы |6. Поля

- |4. Положение
- |3. Колонтитулы
- |2. Колонки
- |1. Ориентация
- уровне страниц не относится
- форматирования текста на
- К параметрам
- Команды панели инструментов «Маркеры и нумерация» применяются к |1. Предложениям
- |2. Абзацам
- |3. Страницам
- |4. Переместить вверх
- |3. Объединить ячейки
- |2. Понизить уровень
- |1. Повысить уровень
- К командам панели инструментов «Маркеры и нумерация» не относится

## К командам панели инструментов «Таблица» не относится

- |1. Удалить столбец
- |2. Понизить уровень
- |3. Вставить строку
- |4. Объединить ячейки
- |5. Разбить ячейки

## Именованный набор конкретных параметров форматирования шрифта, абзаца, страницы называется |1. Тема |2. Сноска

|3. Стиль

Для помещения в тексте документа страницы в стиле, отличном от основного стиля страниц документа, необходимо из меню «Вставка» выбрать |1. Команду «Разрыв» |2. Подменю «Поля» |3. Команду «Специальные символы»